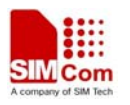

# GL100 A-GPS Locator User Manual

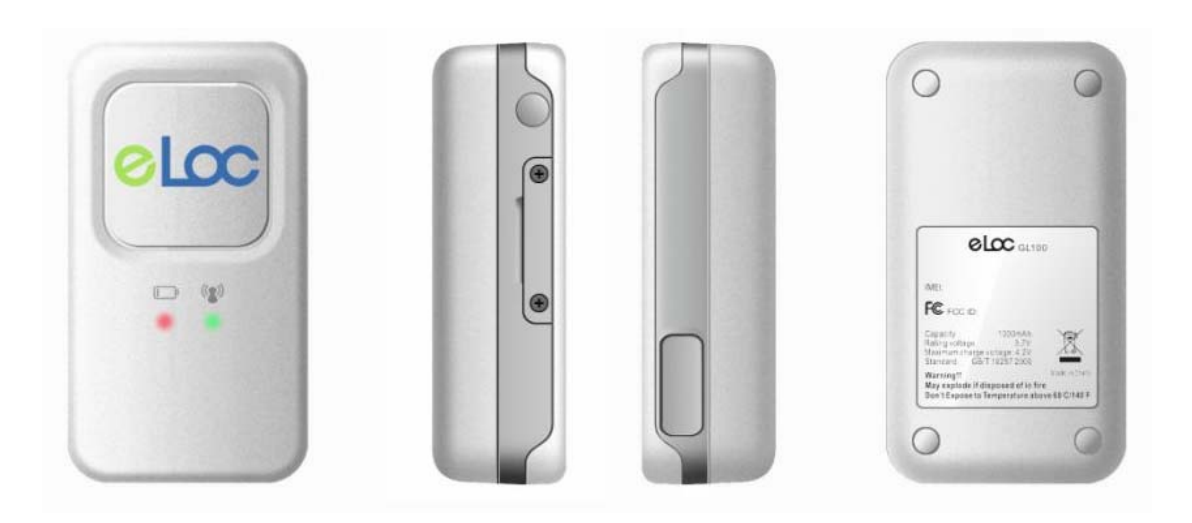

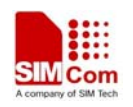

## **CONTENTS**

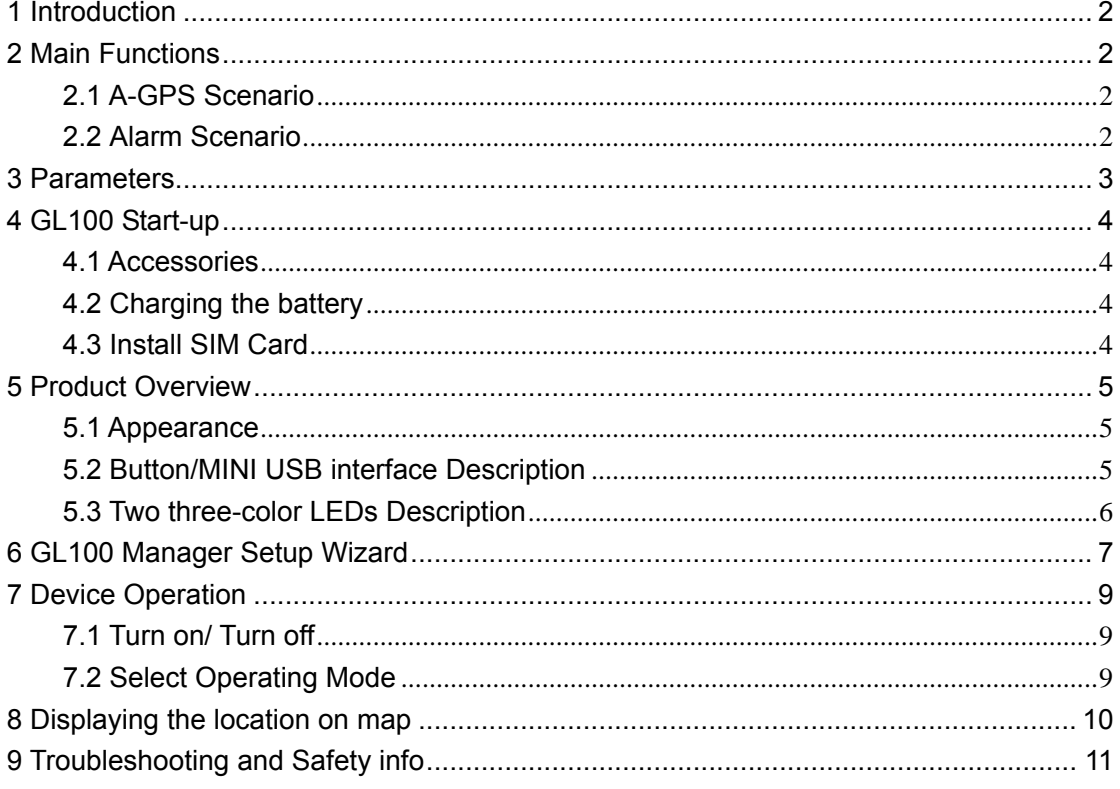

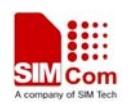

## <span id="page-2-0"></span>**1 Introduction**

GL100 is a powerful A-GPS Locator with mini size, light weight, anti-water and superior sensitive receiving ability, fast TTFF which works on GSM frequencies 850/900/1800/1900. GL100 is designed for many applications such as pets or human body, the specific target to be tracked, the management for specific purpose and target.

## **2 Main Functions**

- A-GPS Position
- Fixed time reporting
- Emergency Alarm
- Geo-fencing Alarm
- Remote Control Alarm
- Lower power Alarm

### **2.1 A-GPS Scenario**

- TTFF(Time To First Fix) If the device is used in A-GPS network, the TTFF will less than 12 seconds. The TTFF of the GPS (no A-GPS network) is 42 seconds (average).
- Track

The monitor center can inquire the device to send back the location information. And the device can send its location initiatively or periodically.

### **2.2 Alarm Scenario**

• Geo-fencing alarm

The device provides Geo-fence features that can be used for territory management, prohibited locations, and more. The device will automatically send alarm message to the monitor center if the person carrying it enters and/or leaves the predefined areas.

• Remote control alarm

The monitor center requires the device to send back its location periodically (e.g. pre-set 1 minute), if the device can not send back its location, the device will considered to be in abnormal status.

• Low power alarm

The message of low power notification will be sent before the battery dies out.

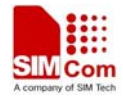

## <span id="page-3-0"></span>**3 Parameters**

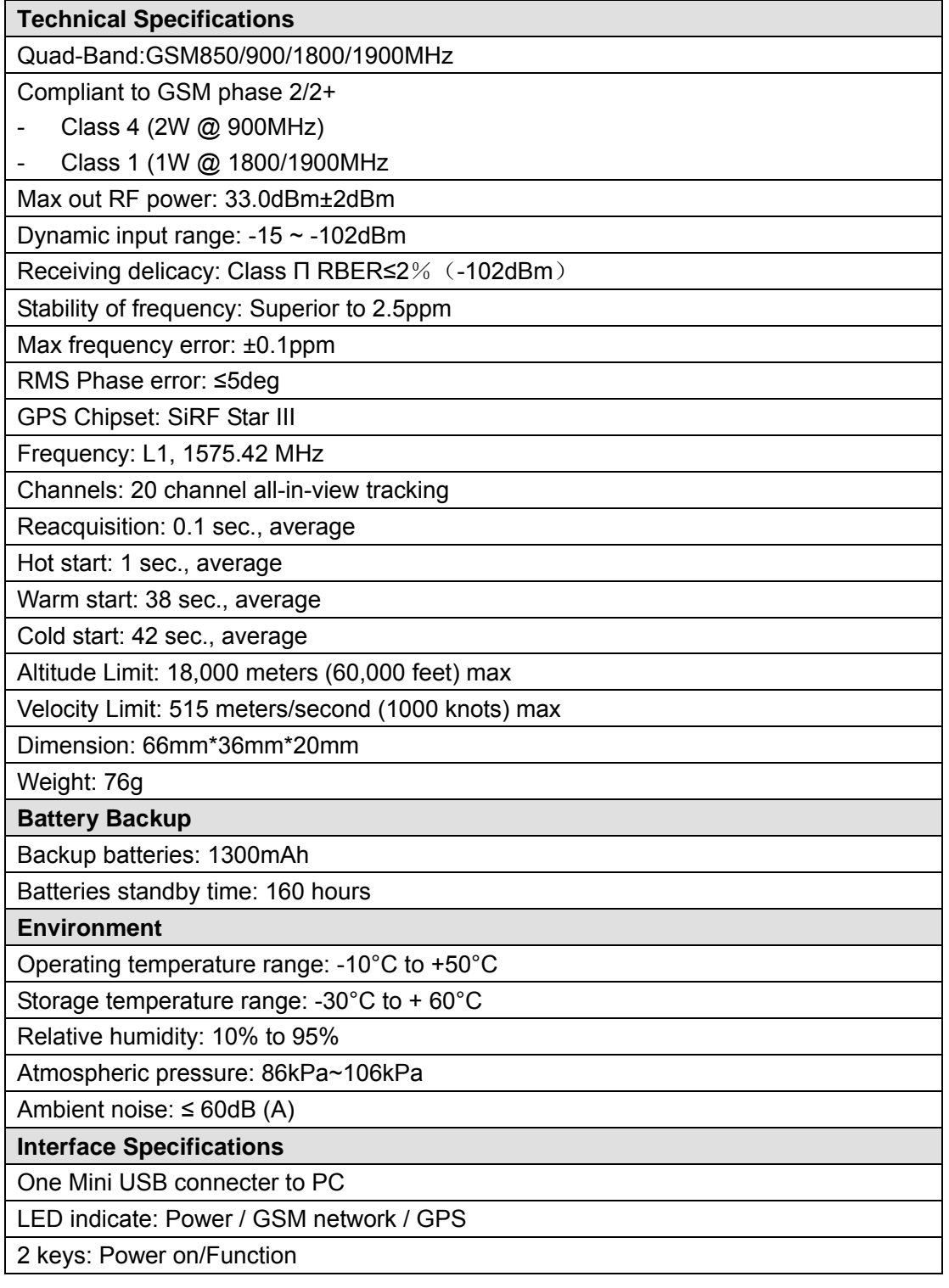

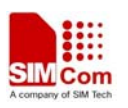

## <span id="page-4-0"></span>**4 GL100 Start-up**

### **4.1 Accessories**

- 1.GL100 Locator
- 2.Mini USB cable
- 3.AC power adapter

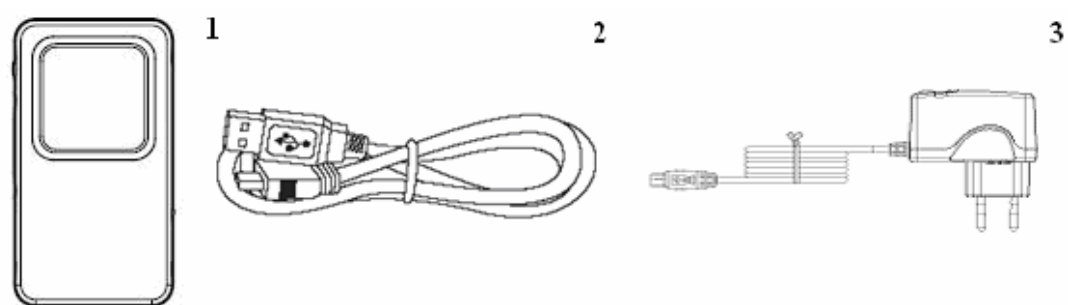

### **4.2 Charging the battery**

- Please connect AC power adapter with GL100 for battery charging.
- Insert the AC power adapter into the power.
- During charging, the red LED 2 is blinking slowly. When the charge is completed, the green LED 2 is lighting.
- You can also charge the battery by USB cable which connects GL100 with the PC.
- Charging about 3 hours.

**Note: Before your first time using the GL100, please full charge the battery.** 

### **4.3 Install SIM Card**

- Use a screwdriver to twist the two screws on the side of GL100
- Then remove the screws and SIM cover
- Insert the SIM card into the SIM cover according to the direction shown
- Finally, take the SIM cover into the SIM slot and tighten screws

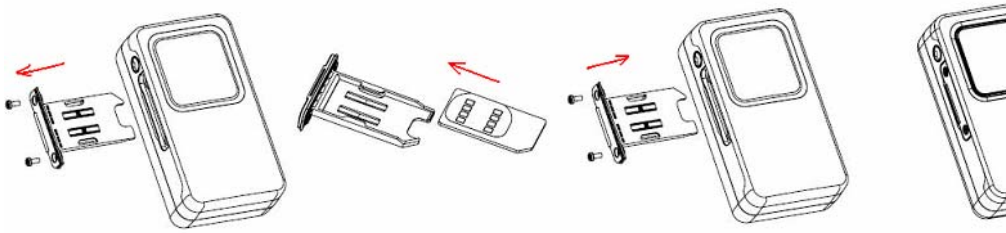

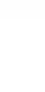

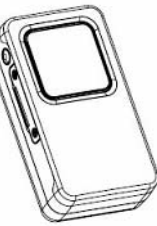

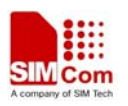

## <span id="page-5-0"></span>**5 Product Overview**

## **5.1 Appearance**

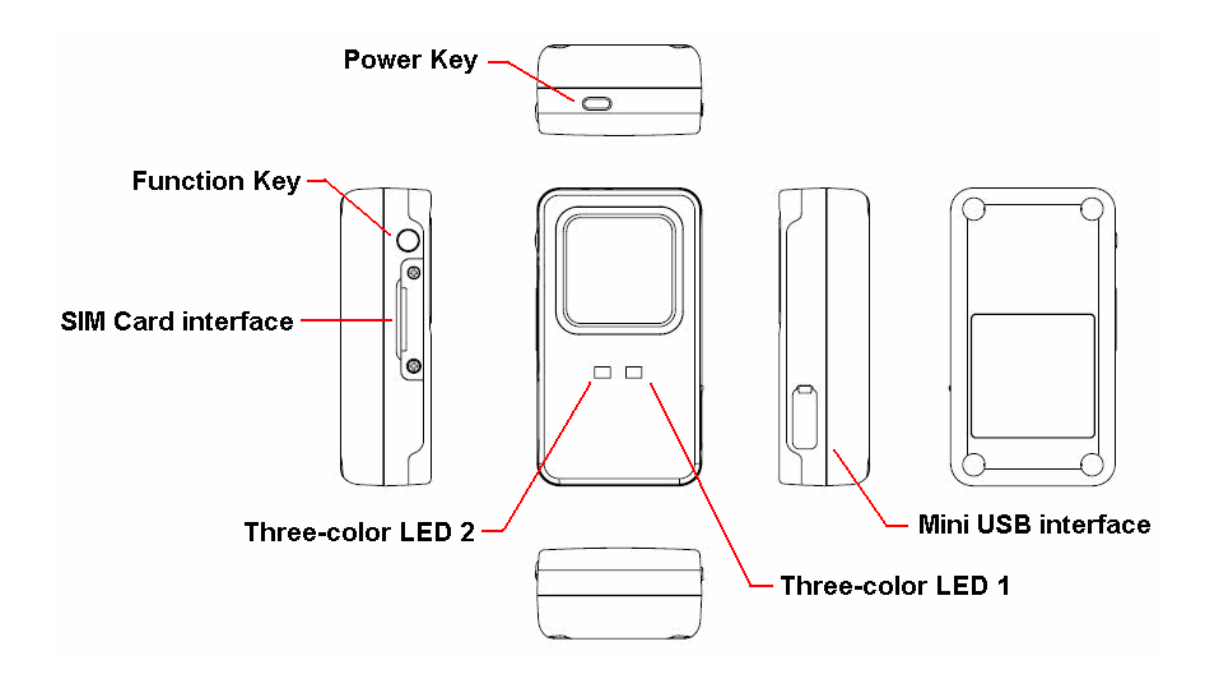

## **5.2 Button/MINI USB interface Description**

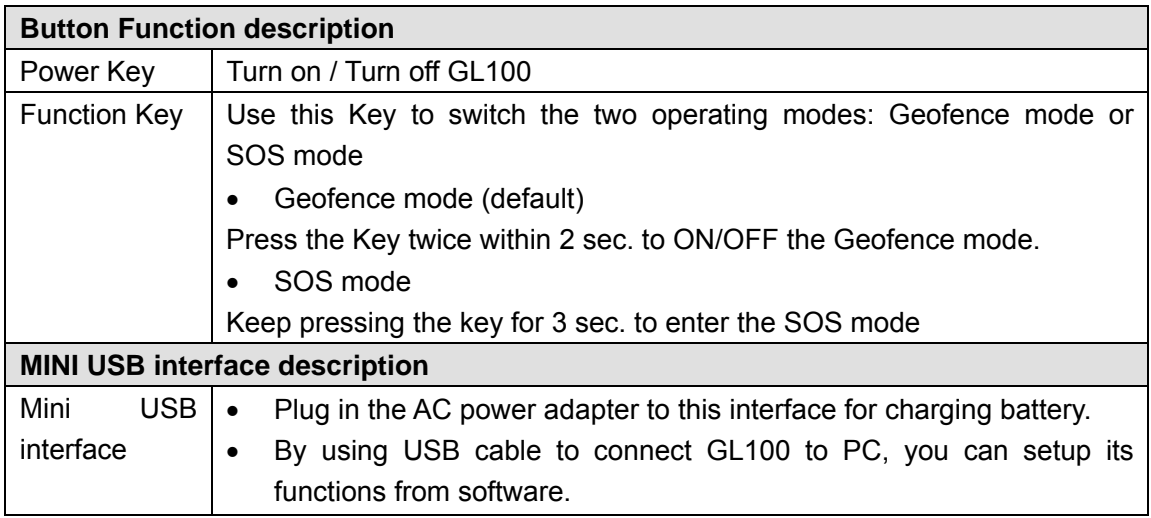

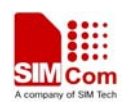

### <span id="page-6-0"></span>**5.3 Two three-color LEDs Description**

There are two three-color LEDs in GL100. Each LED shows red, green and blue 3 colors for indicating different state of GL100. In order to be easier to understand the 6 lights, we call them **Red LED 1, Green LED 1, Blue LED 1** and **Red LED 2, Green LED 2, Blue LED 2**.

#### • **Red LED 1** ——**Power LED**

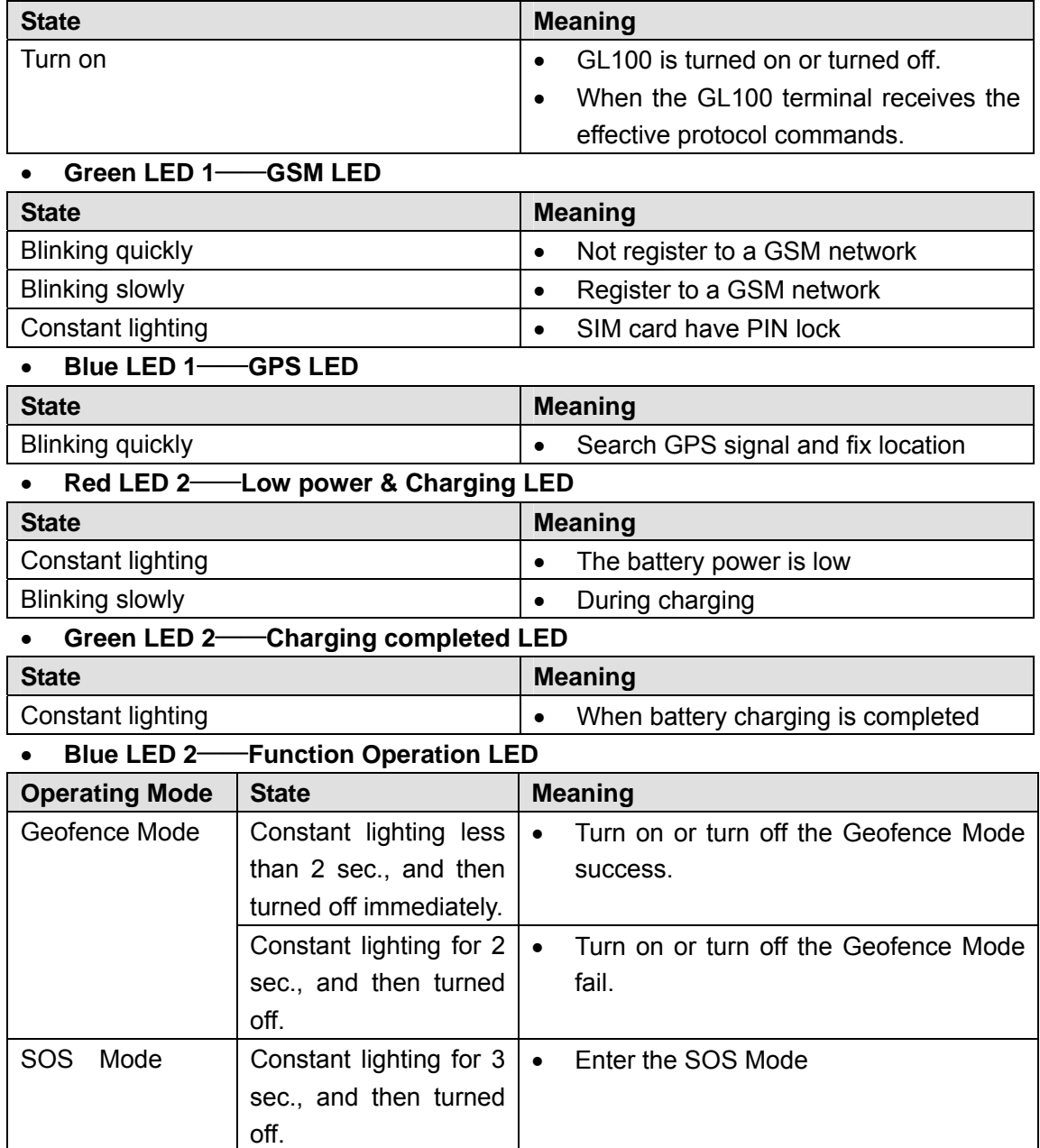

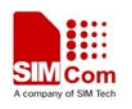

## <span id="page-7-0"></span>**6 GL100 Manager Setup Wizard**

- 1. Double click"**Pl2303 drive.exe**" to install USB-Serial driver.
- 1. Use Mini USB cable to connect GL100 and PC.
- 2. Turn on GL100. Double click "**GL100 Manager.exe**",
- 3. Set right Com Number and Baud rate.

#### **Note: The Com Number must be identical with Prolific USB-to-Serial com port.**

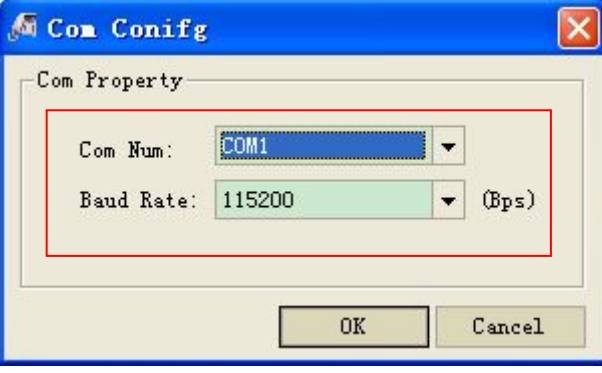

4. The main window

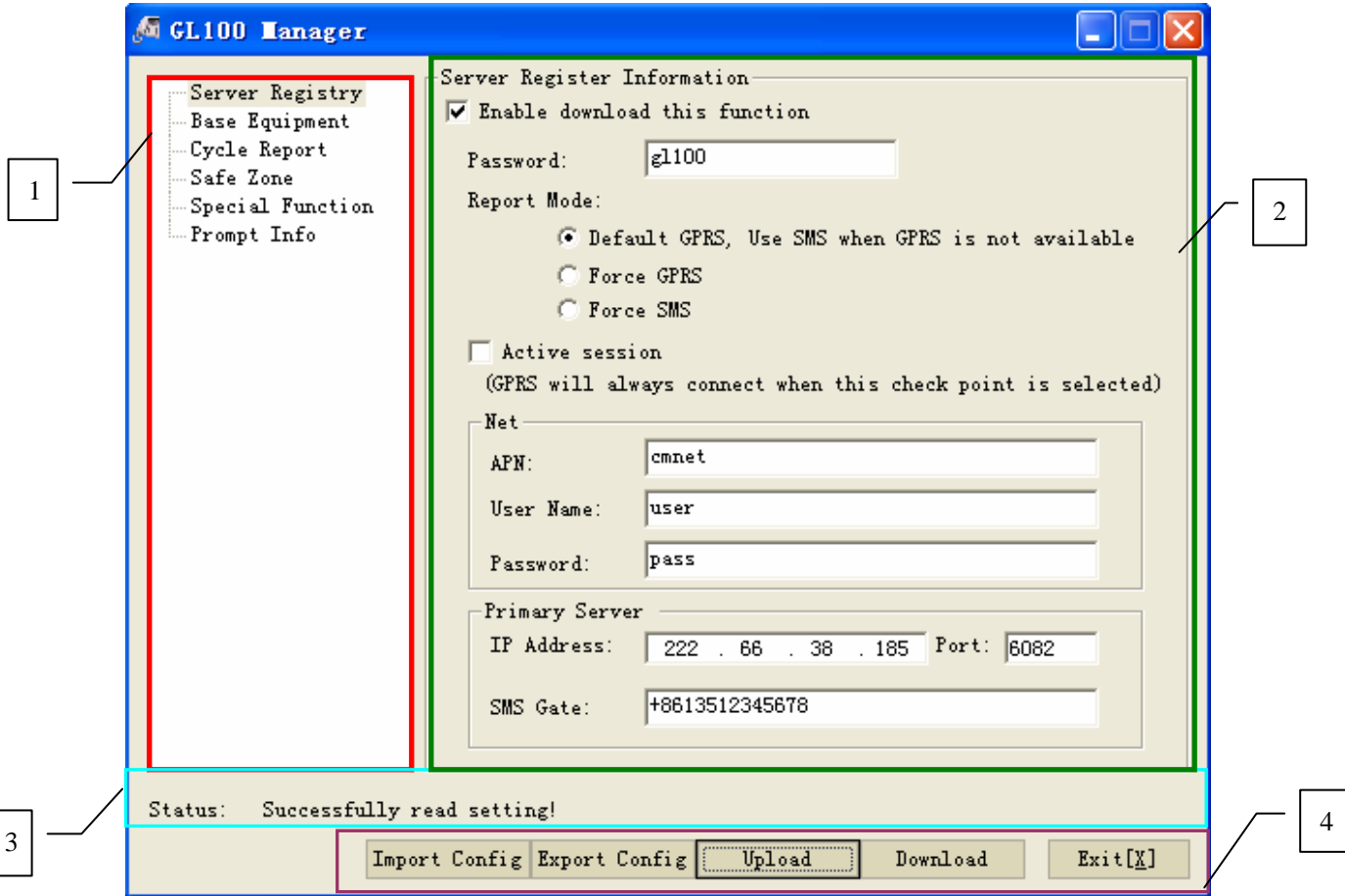

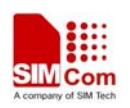

#### **Illuminate**:

#### **1. The zone of function list**

Display the functions list. If one of the options is selected, the option parameters will be displayed in the right frame.

#### **2. The zone of function setting**

The zone of function setting is used to set and view the parameters of the function.

If you want to download the function parameters, the check box "Enable download this function" should be selected.

#### **3. The state display zone**

Display the state of operation and suggestion. Include: the serial port open state; the download state; the operation result. You can also get this information by select "Prompt Info".

#### **4. The zone of operation**

There are six buttons in the zone of operation (the COM buttons will display if the serial port is error)

**[COM]** : If you set an error COM port in the startup pop-up window, the com button will display in the zone of operation. You can change the serial port after click it.

**[Import Config]:** Imports the setting from the local configuration.

**[Export Config]**: Exports the parameters from software. Backup the parameters.

**[Upload]**: Read and display the parameters of the terminal.

**[DownLoad]**: Download the parameters to the terminal.

Notice: you must select the "Enable Download This Function" selection before you click the "Download" button.

**[Exit]:** Exit the software.

**Note**:**For more information, please refer to document "GL100 Manager User Guide"** 

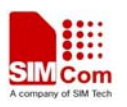

## <span id="page-9-0"></span>**7 Device Operation**

## **7.1 Turn on/ Turn off**

- Turn on: Press the **Power key** at least 3 seconds and release to turn on the GL100. At this time, Red **LED 1** will light on for 2~3 seconds. Then **Green LED 1** starts to blink quickly to search the GSM network. After the GSM network is registered, it turns to be slowly.
- Turn off: Press the **Power key** at least 3 seconds; **Red LED 1** will light on for 2~3 seconds and then turn off, it indicates that the GL100 is turned off.

### **7.2 Select Operating Mode**

- First, user should configure the GL100 terminal though "**GL100 Manager.exe**" to realize the A-GPS position, fixed time reporting and SOS alarm functions etc.
- Press the **Function Key** twice within 2 sec. to ON/OFF the Geofence mode. When Geofence mode is ON, GL100 will open GPS module and get position information every fixed **"Fix interval"**, and then send the gathered position information to remote server every fixed "**Send interval**".

#### **Note: "Fix interval" and "Send interval" will be preset by users.**

• Press the key for 3 sec. to enter the SOS mode. Here **Blue LED 1** will blink quickly for searching signal and fixing location. When the GPS signal is acquired and location is fixed, the **Blue LED 1** will light less than 2 minutes, and turned off. GL100 will send the current position information to remote server immediately. If GL100 can not acquire the GPS signal within in 2 minutes, the **Blue LED 1** will be turned off directly.

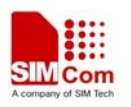

## <span id="page-10-0"></span>**8 Displaying the location on map**

- When receiving the location information of GL100, you can display the location on map.
- Open the IE Browser and input [http://maps.google.com](http://maps.google.com/) to link the Google Map website, enter the Latitude and Longitude information which received, you will see the GL100's position on the map. As follows:

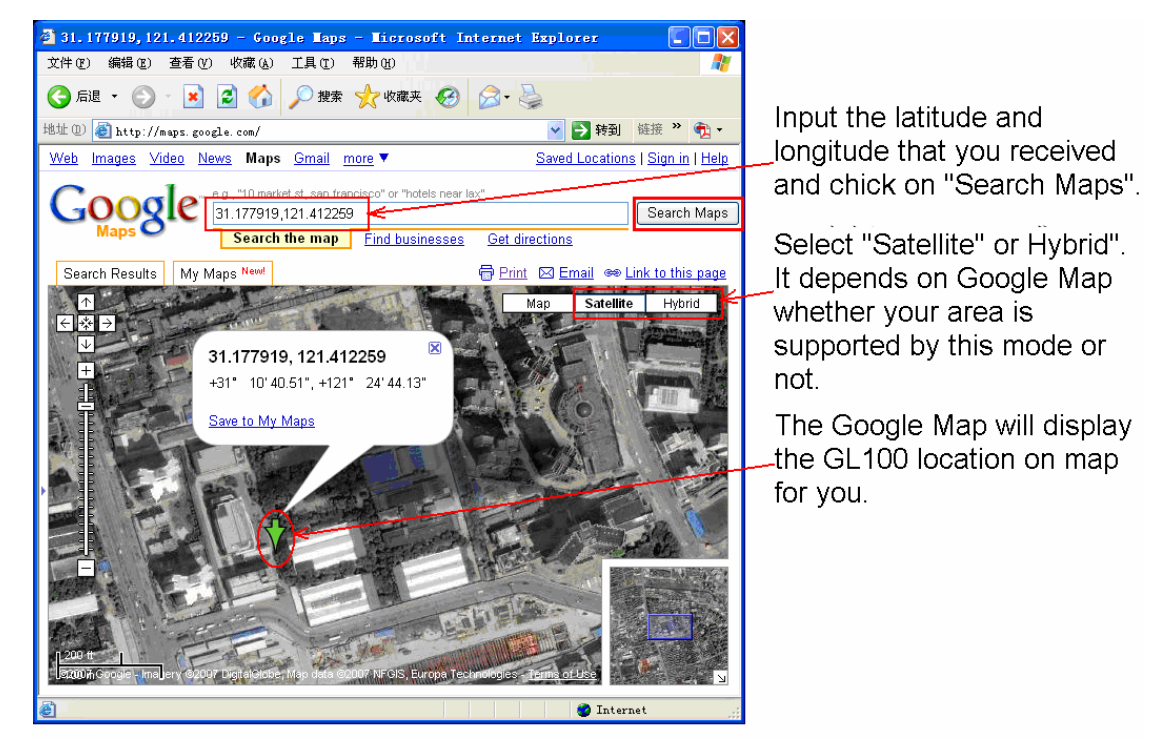

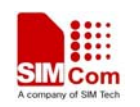

## <span id="page-11-0"></span>**9 Troubleshooting and Safety info**

## $\bullet$  **Troubleshooting**

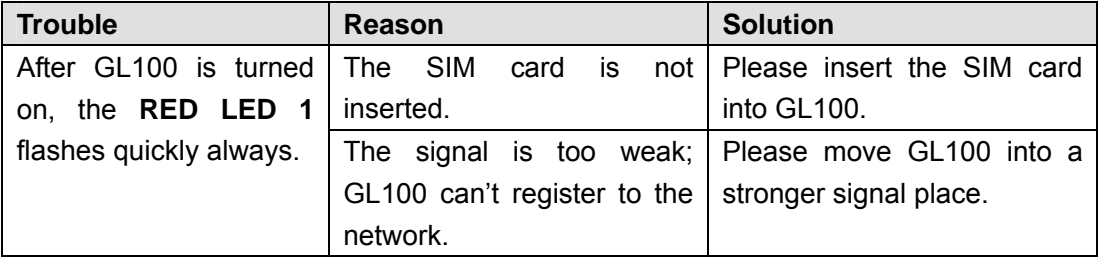

### $\bullet$  Safety info

- $\triangleright$  Please do not disassemble the device by yourself.
- $\triangleright$  Please do not put the device on the overheating or too humid place, avoid exposure to direct sunlight. Too high temperature will damage the device or even cause the battery explosion.
- $\triangleright$  Please do not use GL100 on the airplane or near medical equipment.